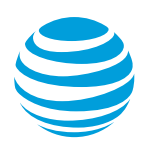

# AT&T UC Voice Voicemail: Quick reference guide

**Version 1.6**

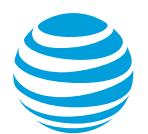

## AT&T UC Voice Voicemail: Quick reference guide

## **Access your voice mailbox**

#### **From your own extension**

- 1. Press the Messages button.
- 2. Enter your PIN, then press **#.**

#### **From another extension**

- 1. Pressthe Messages button.
- 2. At the greeting, press \*.
- 3. Enter your ID number (your 7-digit phone number) then press #.
- 4. Enter your PIN, then press **#.**

#### **From an outside line – option 1**

- 1. Dial your direct telephone number.
- 2. At your greeting, press \*.
- 3. Enter your ID number (your 7-digit phone number) then press #.
- 4. Enter your PIN then press **#.**

#### **From an outside line – option 2**

- 1. Dial your voicemail access number.
- $\bullet$   $\qquad \qquad$   $\qquad$   $\q$ 2. Enter your ID number (your 7-digit phone number) then press #.
- 3. Enter your PIN then press **#.**

## **Shortcut keys**

- Cancel or back up to a previous menu
- **#** Bypass a user's greeting
- **# #** Switch between alpha & numeric characters

#### **Your voicemail access number is:**

**\_\_\_\_\_\_\_\_\_\_\_\_\_\_\_\_\_\_\_\_**

## **Your temporary PIN is: 12345**

## **Initialize your mailbox**

#### **Set up your new mailbox**

- 1. Log in to your voice mailbox.
- 2. You will hear a welcome message and then be prompted to personalize or update your settings. A tutorial will play until you successfully complete the mailbox setup.

#### **Record your name**

- 1. When prompted, say your first and last name.
- 2. Press **#.**
- 3. Listen to your new recorded name.
- 4. If you like the recording, press **#** to accept.

#### **Record your standard greeting**

- 1. When prompted, press **1**.
- 2. At the tone, record your greeting.
- 3. Press **#** when you are done.
- 4. Listen to your new greeting.
	- To erase and re-record, press **1.**
	- To accept, press **#.**

#### **Set your PIN**

- 1. When prompted, enter your temporary PIN (12345) and press #.
- 2. Enter a new PIN.
- 3. Press **#.**
- 4. Re-enter the new PIN to confirm.
- 5. Press **#.**

Note: There may be additional options that you may skip.

#### **Exit mailbox set-up**

When the setup is complete, the system will say: "You have finished Enrollment."

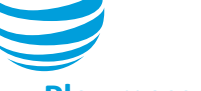

## **Play messages**

## **Listen to new or existing messages**

- 1. Log in to your voice mailbox.
- 2. Pressing:
	- **1** Plays the new messages
	- **3** Plays the old (previously reviewed) messages

## **While listening to a message**

- 1. Pressing:
	- **1** Restarts the message
	- **2** Saves the message
	- **3** Deletes the message
	- **4** Slows down the message
	- **5** Changes the volume
	- **6** Speeds up the message
	- **7** Backs up the current message 7 seconds
	- **8** Pauses the message or resumes it after a pause
	- **9** Fast-forwards the current message 7 seconds

## **After hearing the current message:**

- 1. Pressing:
	- **1** Repeats the message
	- **2** Saves the message
	- **3** Deletes the message
	- **4** Replies to the message
	- **5** Forwards the message
	- **6** Marks the message as new
	- **7** Skips back to repeat the message without restating the time and date
	- **9** Plays of summary of message properties

## **Compose a message**

## **Record a message**

- 1. Log in to your voice mailbox.
- 2. Press **2** to create a message.
- 3. Record your message. Note: Press **8** to Pause or resume the recording.
- 4. Press **#** to end the recording.
- 5. Enter the name, extension number or distribution list to which you want to send the message, then press **#**. Repeat this step to add more names, extensions or lists. Note: Press **##** to switch between alpha and numeric keypad entries.
- 6. Select the appropriate delivery option:
	- **#** Sends the message
	- **1** Marks the message as urgent
	- **2** Requests an acknowledgement sent to you when the message has been received
	- **3** Marks the message as private
	- **4** Saves the message for future delivery
	- **5** Reviews the message
	- **6** Re-records the message
	- **7** Adds to the message
	- **9 1** Adds a name to the distribution list
	- **9 2** Reviews all names or deletes names
	- **9 5** Sends you a copy of the message
	- **\*** Cancels the message

## **Transfer a caller directly to voicemail**

## **To send to your own mailbox**

1. With the caller on the phone, press the iDivert soft key. Note: You may need to press the More key to get to the iDivert option.

## **To send to another voice mailbox**

- 1. With the caller on the phone, press the Transfer soft key.
- 2. Enter the asterisk (\*) and then the mailbox ID number.
- 3. Press the Transfer soft key.

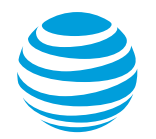

## **Forward calls directly to voicemail**

Immediately sends all calls to your voice mailbox without ringing your phone.

### **Activate call forward**

- 1. Without lifting the handset, press the CFwdALL soft key.
- 2. Listen for the two beeps.
- 3. Press the **MESSAGES** key.
- 4. Listen for one beep and "Forwarded to Voicemail" will display.

#### **Cancel call forward**

1. Without lifting the handset, press the **CFwdALL** soft key.

## **Modify personal settings or greetings**

## **Change your voicemail PIN**

- 1. Log in to your voice mailbox.
- 2. Press **4 – 3 – 1.**
- 3. Enter a new PIN.
- 4. Press **#.**
- 5. Re-enter the new PIN to confirm.
- 6. Press **#.**

## **Re-record available greetings**

- 1. Log in to your voice mailbox.
- 2. Press  $4 1 1$ .
- 3. Record a new greeting.
- 4. Press **#** to end recording.
- 5. Listen to new greeting.
- 6. Pressing:
	- **1** Re-records your current greeting
		- **2** Turns your alternate greeting on/off
		- **3** Edits other greetings
		- **4** Reviews all of your greetings

#### **Enable or disable a greeting**

- 1. Log in to your voice mailbox.
- 2. Press  $4 1 3$ .
- 3. Choose one of the following greetings:
	- **1** Standard greeting
	- **2** Closed (after hours) greeting
	- **3** Alternate greeting
	- **4** Busy (when on another call) greeting
	- **5** Internal greeting
	- **6** Holiday greeting
- 4. Listen to the greeting.
- 5. Pressing:
	- **1** Re-records the greeting
	- **2** Turns on the standard greeting
	- **3** Turns on the greeting you just heard
- 6. Press \* to exit.

#### **Change your recorded name**

- 1. Log in to your voice mailbox.
- $2.$  Press  $4 3 2$ .
- 3. Record your name.
- 4. Press **#** to end recording.
- 5. Listen to your new recorded name.
- 6. Press **\*** to save the new recorded name or rerecord a new name.

#### **Change your directory listing status**

- 1. Log in to your voice mailbox.
- 2. Press **4 – 3 – 3.**
- 3. Pressing:
	- **1** Changes your listing status
	- **#** Keeps your current listing status

#### **Change the voicemail menu style**

- 1. Log in to your voice mailbox.
- 2. Press  $4 2 3$ .
- 3. Press **1** to toggle between full and brief prompts.